#### **ASISTENCIA TECNICA**

Para atender sus dudas, aclaraciones o asistencia en la instalación y operación de su producto MASTER, póngase en contacto con nosotros:

- Soporte en línea: Desde nuestra página Web mande su mail.
- Atención Personalizada: Gerencia de Calidad y Soporte Técnico.
	- o Teléfono: 01 55 5887-8036 extensiones: 226 y/o 254.

 $\alpha \beta$ **[www.master.com.mx](http://www.master.com.mx/) [ventas@master.com.mx](mailto:ventas@master.com.mx) NUESTRA FAMILIA DE PRODUCTOS:** 

**POLIZA DE GARANTIA**

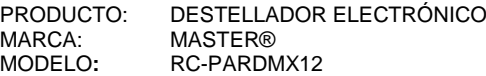

DISTRIBUIDORA DE COMPONENTES AUDIO Y VIDEO S. A. DE C.V. Agradece a usted la compra de este producto, el cual goza de una garantía de **1 año** contra cualquier defecto de fabrica, la cual ampara todas las piezas y componentes del producto, así como también la mano de obra y gastos de transportación, sin ningún cargo para el consumidor, contados a partir de su fecha de compra como material nuevo.

Para hacer efectiva la garantía deberá presentar el producto y póliza de garantía sellada en el lugar donde lo adquirió y/o en nuestro centro de servicio de DISTRIBUIDORA DE COMPONENTES AUDIO Y VIDEO, S.A. DE C.V., ubicado en: Av. Pirules No. 134-D Int. 14 Col. Industrial San Martín Obispo CP 54769 Cuautitlán Izcalli, Estado de México o comuníquese al TEL/FAX: 5887 8036, en donde también usted podrá encontrar partes, componentes, consumibles y accesorios.

DISTRIBUIDORA DE COMPONENTES AUDIO Y VIDEO, S.A. DE C.V., se compromete a reparar el producto defectuoso o cambiarlo por uno nuevo o similar (en el caso de que se haya descontinuado), cuando no sea posible la reparación, a consecuencia de un defecto de fabricación previo diagnóstico realizado por nuestro centro de servicio, sin ningún cargo para el consumidor. El tiempo de reparación no será mayor de 30 (treinta) días naturales contados a partir de la fecha de recepción del producto en nuestro centro de servicio.

Esta garantía no tendrá validez en los siguientes casos:

- Cuando el producto hubiese sido utilizado en condiciones distintas a las normales.
- Cuando el producto no hubiese sido operado de acuerdo con el instructivo de uso que le acompaña.
- Cuando el producto hubiese sido alterado o reparado por personas no autorizadas por DISTRIBUIDORA DE COMPONENTES AUDIO Y VIDEO S. A. DE C.V.

# NOMBRE DEL CONSUMIDOR:

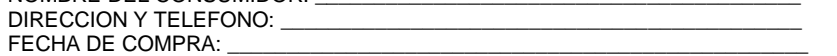

#### **IMPORTADOR:**

**DISTRIBUIDORA DE COMPONENTES AUDIO Y VIDEO, S.A. DE C.V. Av. Pirules No. 134-D Int. 14 Col. Industrial San Martín Obispo CP 54769 Cuautitlán Izcalli, Estado de México TEL: 01 (55) 5887 8036 RFC: DCA 990701 RB3**

**Página 8**

# Mastrer. Innovación en Electrónica

**MANUAL DE INSTRUCCIONES**

# **DESTELLADOR ELECTRÓNICO**

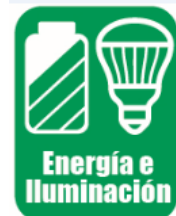

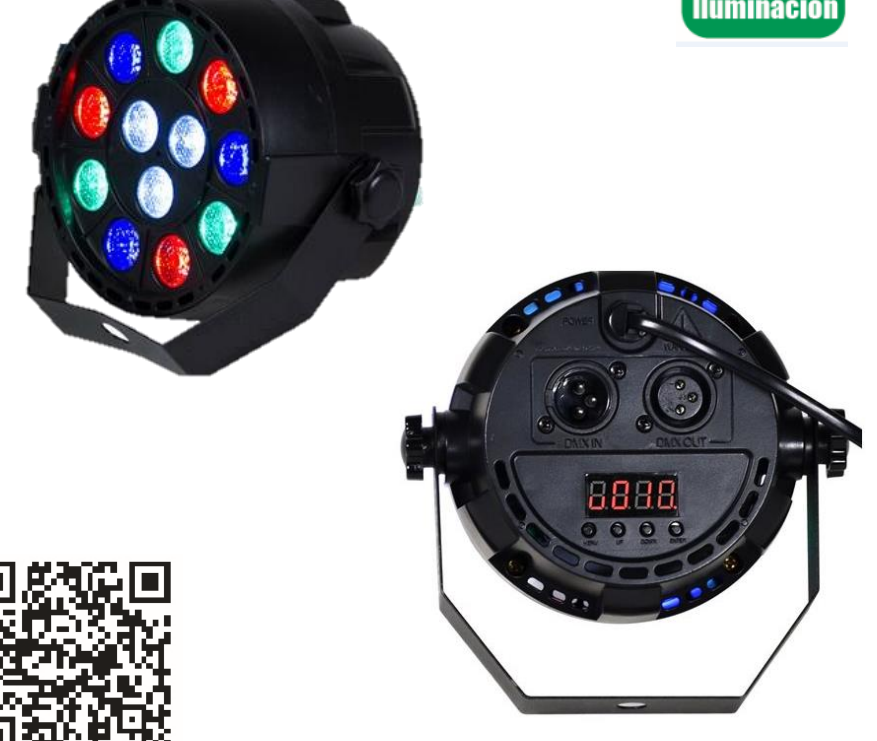

# **RC-PARDMX12**

#### **POR FAVOR ANTES DE UTILIZAR EL EQUIPO LE RECOMENDAMOS, LEA COMPLETAMENTE LAS INSTRUCCIONES DEL MANUAL.**

Gracias por adquirir productos MASTER® los cuales son fabricados bajo las normas internacionales de calidad y seguridad garantizando la calidad de materiales y buen funcionamiento.

# **SEGURIDAD Y PROTECCION**

- 1. Las especificaciones están sujetas a cambios sin previo aviso. Master no asume ninguna responsabilidad por daños derivados del mal uso del equipo.
- 2. Para evitar el riesgo de descarga eléctrica, no abra o cambie los accesorios del equipo. Pierde toda garantía.
- 3. Antes de conectar, compruebe que el voltaje corresponda al indicado en el equipo.
- 4. Si no utiliza el equipo por tiempo prolongado desconecte de la toma de corriente y guarde en lugar libre de humedad y lejos del alcance de los niños.
- 5. El equipo debe tener mínimo 30 cm de separación de objetos o paredes. Una mala ventilación podría dar como resultado un calentamiento excesivo del equipo causando daño irreparable.
- 6. No exponga el equipo al polvo o vibraciones excesivas, o temperaturas extremas (como la luz solar directa) y al contacto directo con el agua.
- 7. Mantener lejos de cables de transmisión de alto voltaje, objetos metálicos y brillantes de gran tamaño, generadores de calor, etc.
- 8. No dirija la luz directamente a los ojos
- 9. La instalación y manejo del equipo, debe ser realizado por personal con conocimientos del equipo.
- 10. Únicamente limpie con paño seco y suave.
- 11. Todas las imágenes de las instrucciones son sólo para referencia.

## **ESPECIFICACIONES TECNICAS**

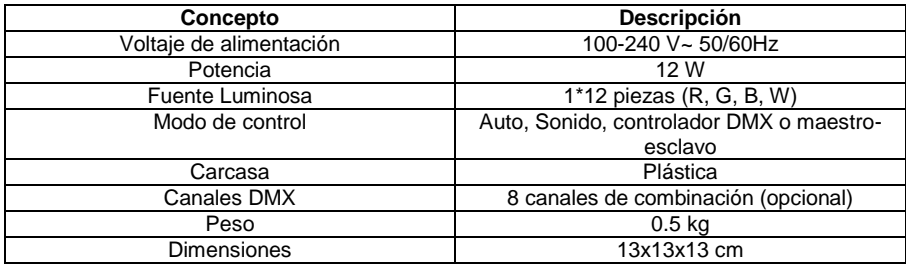

## **INSTALACION**

- 1. Elija el lugar de instalación (techo, pared, piso, estructuras), tomar en cuenta que debe estar libre de equipos generadores de calor, vibraciones, contacto directo con el agua y a tirones por descuido en el cable de alimentación.
- 2. Realice el montaje, de acuerdo al lugar designado, utilizando la herramienta y accesorios de instalación (no incluidos), asegure bien para evitar caídas.
- 3. Conecte el equipo a la toma de alimentación, asegurarse que la instalación eléctrica cuente con interruptor de apagado/ encendido, el equipo no cuenta con interruptor, al momento de conectar encenderá.
- 4. En caso de utilizar controlador DMX, debe conectarlo, utilizando cable con conectores XLR (canon balanceado) en el conector DMX IN
- 5. Para controlar de forma sincronizada varios destelladores, debe configurar el primer destellador como "maestro-master" en el cual se conectara el conector DMX y en los siguientes destelladores configurar como "esclavos-slave", la conexión DMX se realiza de la salida DMX OUT del destellador que se utilizara como "maestro-master" a la entrada DMX IN del destellador que se utilizara como "esclavo-slave" realizando conexión en serie hasta 10 equipos.
- 6. Realice las configuraciones de funcionamiento de acuerdo a las siguientes tablas. **Página 2**

#### **MANUAL DE USUARIO**

# **CONTACTO**

Para obtener información sobre productos relacionados o de su interés, visite nuestro sitio WEB

# **[www.master.com.mx](http://www.master.com.mx/)**

O si bien lo prefiere síganos en nuestras redes sociales:

# **MasterElectronicsMX**

# **@ Master\_Expertos**

Ventas

**[ventas@master.com.mx](mailto:ventas@master.com.mx)**

# **Ventas WEB 5887 8036 ext. 2228, 236 y 253**

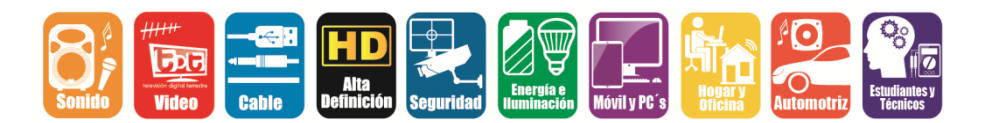

# **CONEXIONES**

El equipo cuenta con conexión Canon hembra XLR de tres polos que funciona como salida DMX. Las señales DMX de entrada se transmiten a través de un conector Canon macho XLR de tres polos. La ilustración y la tabla muestran la asignación de los pines de un acoplador adecuado.

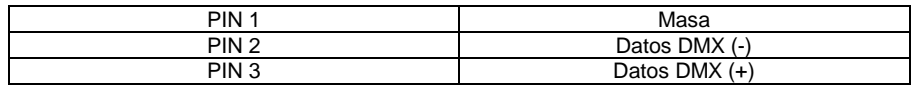

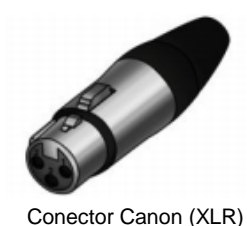

hembra (DMX IN)

Conector Canon (XLR) macho (DMX

OUT)

#### **Conexión MAESTRO-ESCLAVO**

 Mediante el uso de cables con conectores canon (XLR) realice las conexiones en los conectores de entrada y salida, ubicados en la parte posterior del equipo como se muestra en la siguiente figura:

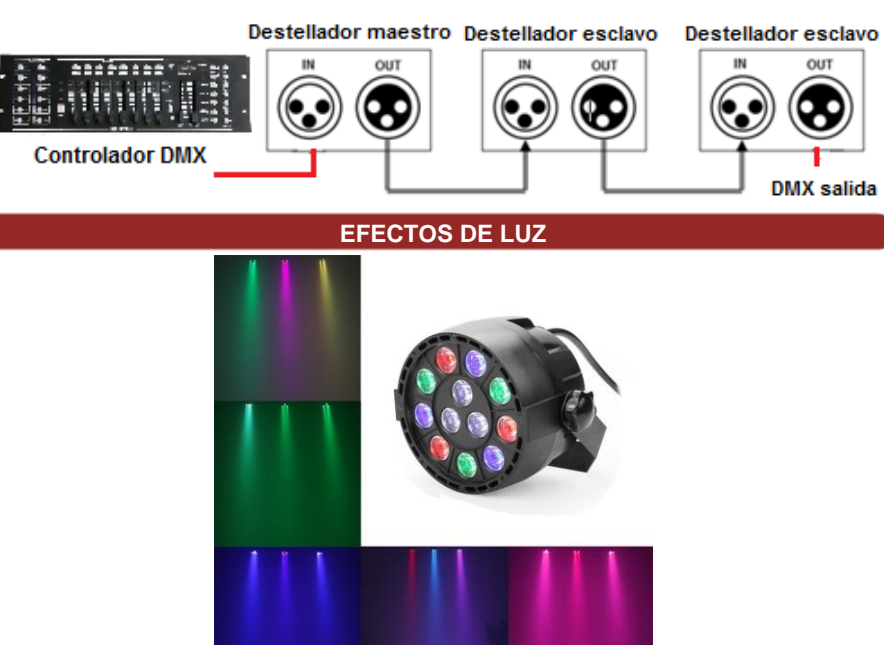

**Página 6**

#### MANUAL DE USUARIO

# **PANEL FRONTAL**

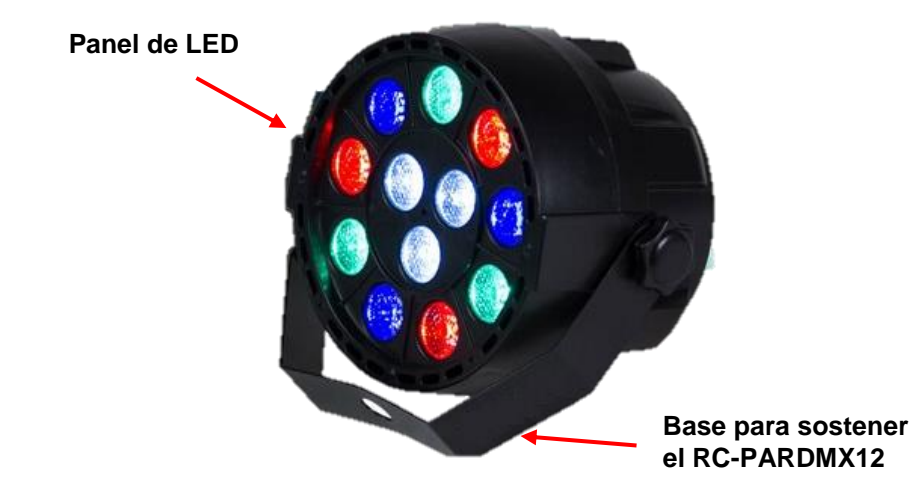

**PANEL TRASERO**

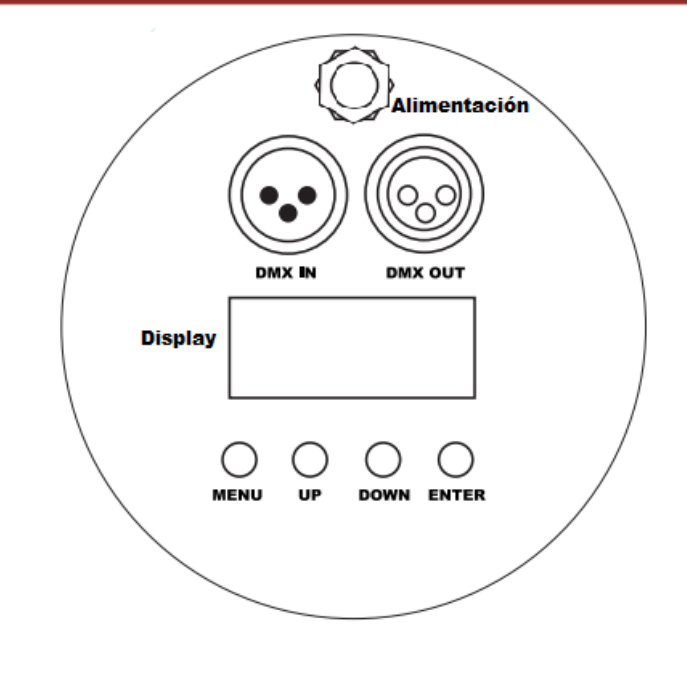

# **CONFIGURACION**

#### **FUNCIONES DMX512**

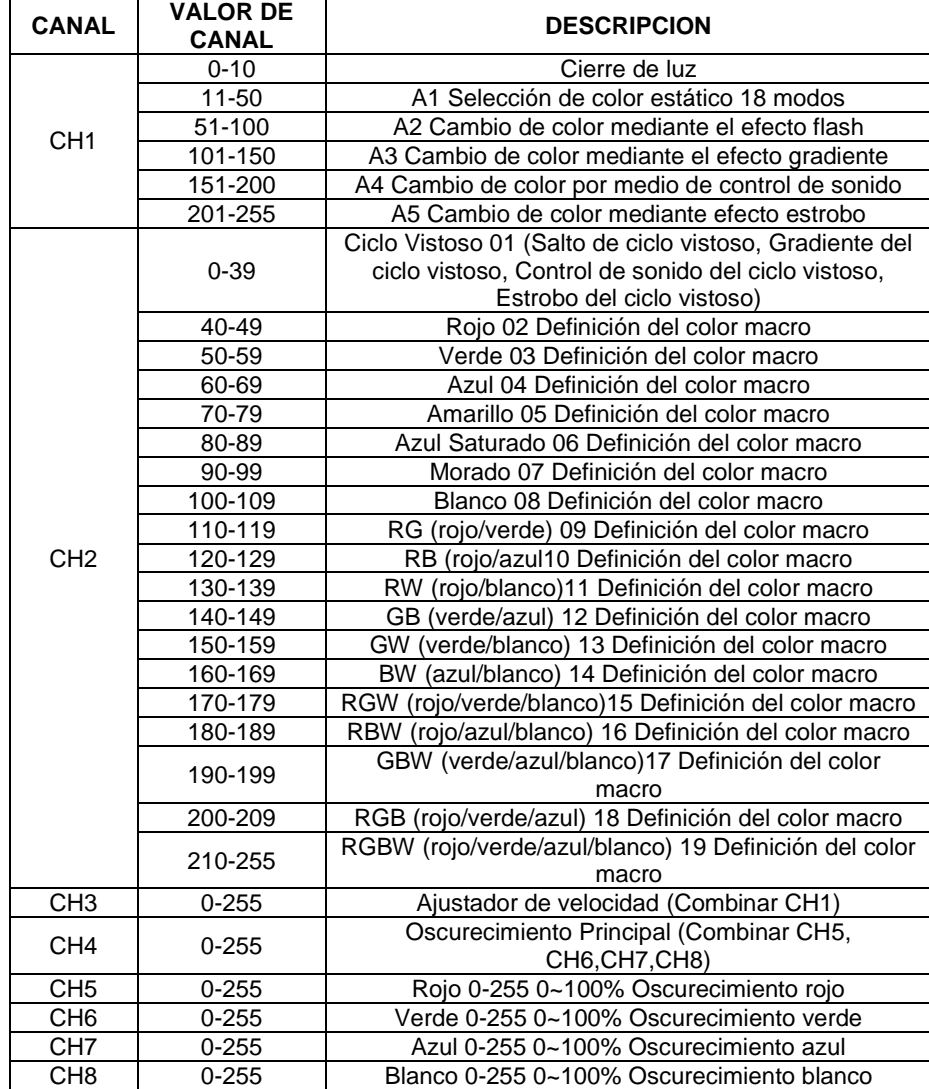

## MANUAL DE USUARIO

#### Observaciones:

- Selección de colores y de la función de estrobo, amarillo= RG (rojo, verde), Azul Saturado=GB (verde, azul), Morado=RB (rojo, azul)
- Gradiente es diferente entre RG (rojo, verde) y amarillo. RG (rojo, verde) es gradual el cambio entre rojo y verde, por lo que es GB (verde, azul) y RB (rojo, azul). El amarillo es señal gradiente, la cual es una mezcla usando rojo y verde, así que es azul saturado y morado.
- Cuando se selecciona el modo estroboscópico A5, la selección es efecto estroboscópico y otros colores suelen ser brillo

## **OPERACION**

#### **Pantalla de recordatorio:**

Cuando la entrada de alimentación es normal, el punto en la esquina inferior derecha enciende. Cuando la señal del DMX es normal, surge el parpadeo de puntos. 20 segundos después, si no se oprime ninguna tecla el display se apaga.

#### **Set de direcciones de códigos del DMX512:**

Pulse el botón de menú, elija d001; pulse "arriba" o "abajo ", seleccione entre D001 a D512

#### **Set de códigos de dirección IP:**

Pulse el botón de menú, elija IP.01; pulse "arriba" o "abajo ", seleccione entre IP.01 a IP.64

#### **Selector de programación automática:**

Pulse la tecla de menú, entre en el programa fijo A1 / A2 / A3 / A4 / A5, pulse UP / DOWN para seleccionar colores macro definición. Al pulsar el botón de ENTER, parpadeara la pantalla, entre en ajuste de la velocidad. Presione UP / DOWN y ajuste la velocidad, pulse el botón OK de nuevo para guardarlo.

A1 = seleccionar el color, A2 = saltar, A3 = gradiente, A4 = control de sonido, A5 = estroboscópica. (Tales como A1.01, significa automático es seleccionar el color, "01" significa definición colores macro 01, pulse UP / DOWN puede seleccionar colores macro definición desde A1.01 a A1.19; A2.01, presione UP / DOWN, seleccionar los colores macro definición desde A2.01 a A2.19. Presione botón ENTER, A2 parpadea, elija saltar velocidad, pulse UP / DOWN para ajustar, un total de 32 clases de selección, pulse ENTER para guardar y salir; A3.01, pulse arriba / abajo, seleccione gradiente de colores macro definición desde A3.01 a A3.19. Presione botón ENTER, A3 parpadea, elegir la velocidad pendiente, pulse UP / DOWN para ajustar, un total de 32 clases de selección, pulse ENTER para guardar y salir; A4.01, pulse UP / DOWN, seleccione sonido colores control macroeconómico definición desde A4.01 a A4.19. Presione botón ENTER, A4 parpadea, elegir saltar velocidad, pulse UP / DOWN para ajustar, un total de 32 clases de selección, pulse ENTER para guardar y salir. A5.01, pulse UP / DOWN, seleccione gradiente colores macro definición desde A5.01 a A5.19 Pulse el botón ENTER, A3 parpadea, elija la velocidad estroboscópica, pulse UP / DOWN para ajustar, un total de 32 la selección de clases, pulse ENTER para guardar y salir

#### **Set principal de oscurecimiento:**

Pulse el botón de menú, entrar en establecer elemento de R, G, B, W, pulse ARRIBA / ABAJO para ajustar el valor de brillo de color diferentes, el rango es de 0 a 255.

#### **Control de temperatura:**

Cuando la temperatura del destellador es mayor a 70°C la intensidad luminosa disminuye y el ventilador entra en operación. Cuando la temperatura disminuye a 60°C se detiene el ventilador y la intensidad luminosa se restaura automáticamente.